БЕСПРОВОДНЫЕ ДАТЧИКИ НАГРУЗКИ НА ОСЬ

# eurosens DPS BT

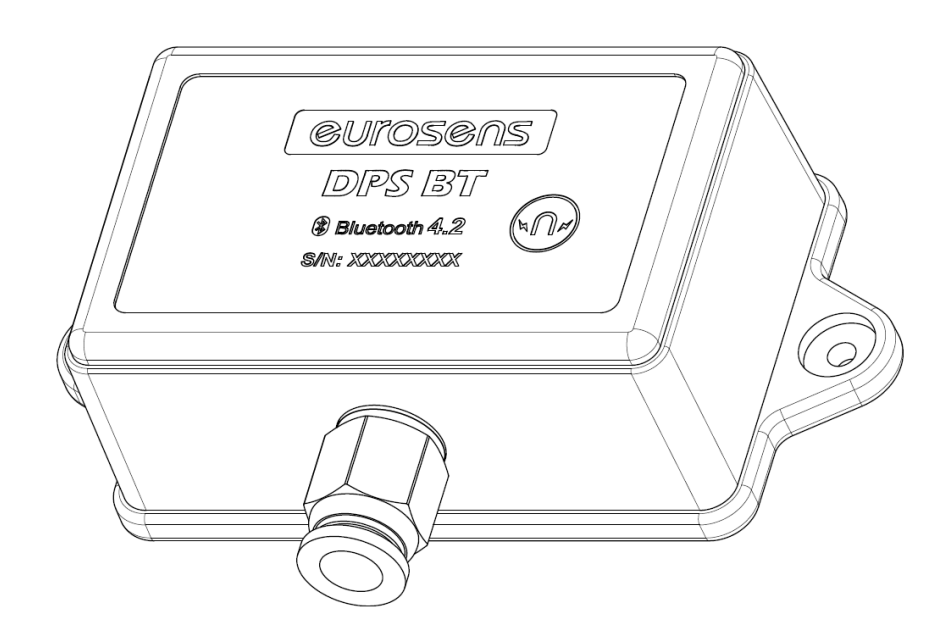

## Руководство по эксплуатации

## CОДЕРЖАНИЕ

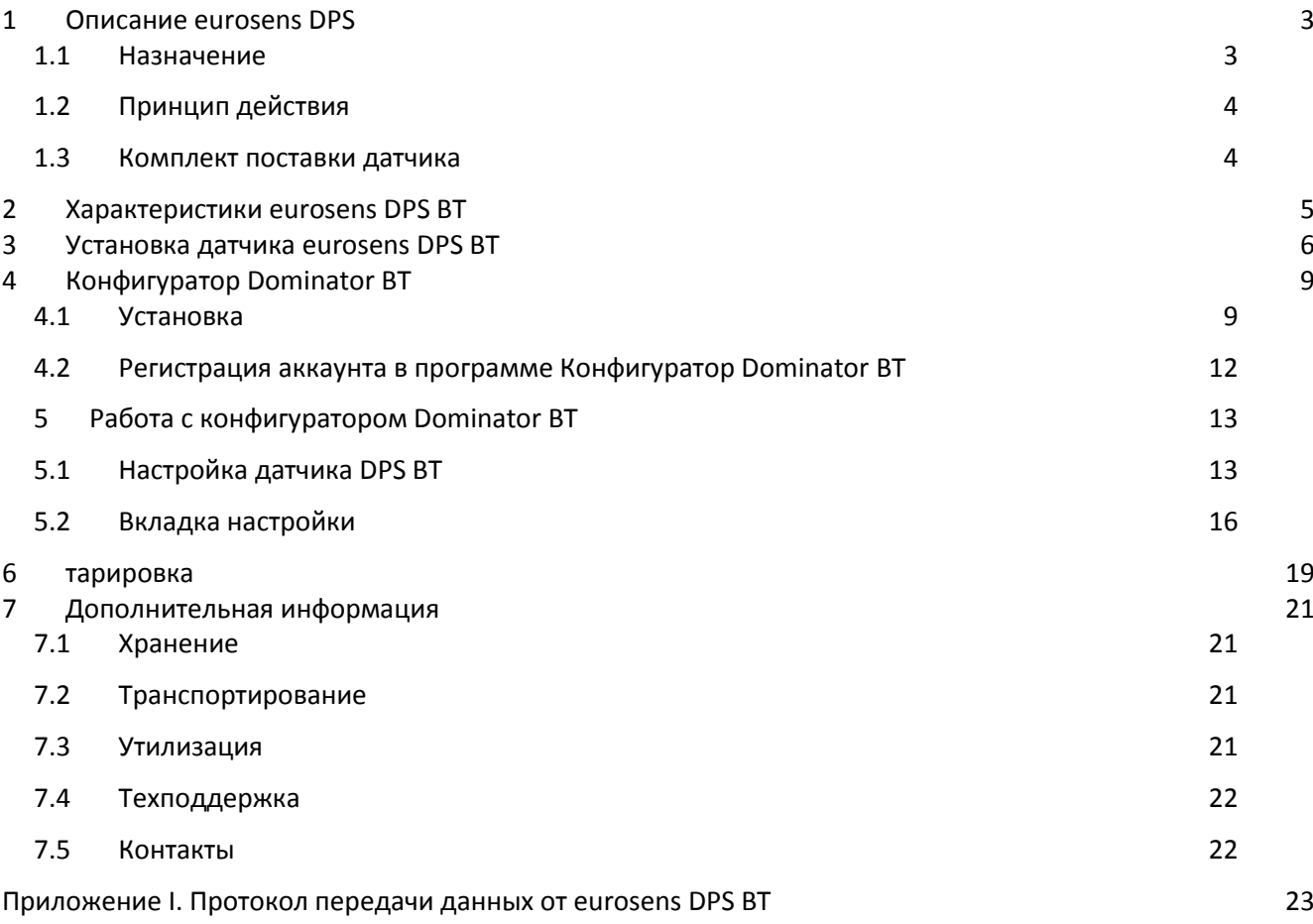

#### <span id="page-2-0"></span>1 ОПИСАНИЕ EUROSENS DPS BT

#### <span id="page-2-1"></span>1.1 НАЗНАЧЕНИЕ

Датчик нагрузки на ось eurosens DPS BT (рис[. 1.1\)](#page-2-2) применяется для контроля нагрузки на ось в автомобилях, оснащенных пневматической подвеской, но может быть использован и в других целях, где требуется измерение избыточного давления воздуха в диапазоне до 0.8 МПа (8 атм).

\_\_\_\_\_\_\_\_\_\_\_\_\_\_\_\_\_\_\_\_\_\_\_\_\_\_\_\_\_\_\_\_\_\_\_\_\_\_\_\_\_\_\_\_\_\_\_\_\_\_\_\_\_\_\_\_\_\_\_\_\_\_\_\_\_\_\_\_\_\_\_\_\_\_\_\_\_\_\_\_\_\_\_\_\_

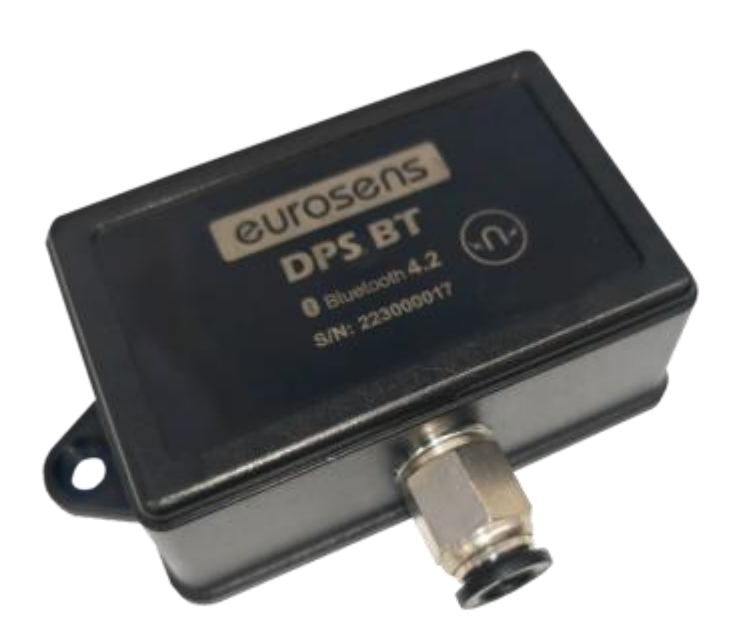

<span id="page-2-2"></span>рис. 1.1. Датчик нагрузки eurosens DPS BT

#### <span id="page-3-0"></span>1.2 ПРИНЦИП ДЕЙСТВИЯ

Давление воздуха приводит к деформации мембраны датчика, на которой расположены тензоэлементы. Измерение сопротивления тензометрического моста осуществляется электрической схемой датчика и преобразуется в электронный сигнал, пропорциональный давлению воздуха. Далее сигнал проходит обработку микропроцессором: происходит пересчет сигнала в давление воздуха и нагрузку на ось в килограммах согласно запрограммированной таблице калибровки. Значение нагрузки на ось, давление воздуха, заряд батареи и другие параметры передаются по беспроводному интерфейсу Bluetooth Low Energy по протоколу передачи (см. [Приложение](#page-21-0) I).

#### <span id="page-3-1"></span>1.3 КОМПЛЕКТ ПОСТАВКИ ДАТЧИКА

В комплект поставки датчика входят:

- датчик eurosens DPS BT;
- магнитный ключ;
- паспорт.

Заказываются отдельно:

монтажный комплект ([рис.](#page-3-2) 1.2).

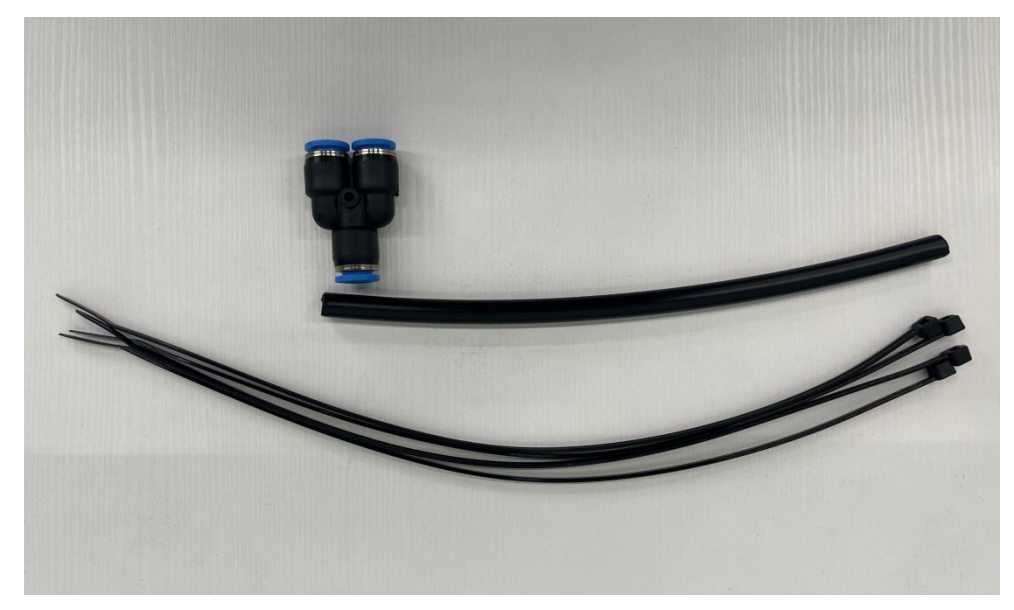

рис. 1.2. Монтажный комплект датчика eurosens DPS

<span id="page-3-2"></span>В состав монтажного комплекта входят следующие элементы:

отрезок пневмотрубки наружным диаметром 8 мм;

- быстросъемный фитинг-тройник пневмосистемы;
- 2 пластиковые стяжки для закрепления датчика.

Для настройки и калибровки датчиков eurosens DPS BT потребуется смартфон с версией Android не ниже 9.0.

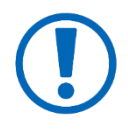

Монтажный комплект и присоединительный вход датчика рассчитан на пневмотрубки наружным диаметром 8 мм. Если ТС имеет пневмотрубки иного диаметра – неоходимо использовать фитинги-переходники.

#### <span id="page-4-0"></span>2 ХАРАКТЕРИСТИКИ eurosens DPS BT

Таблица 2.1. Технические характеристики датчика eurosens DPS BT

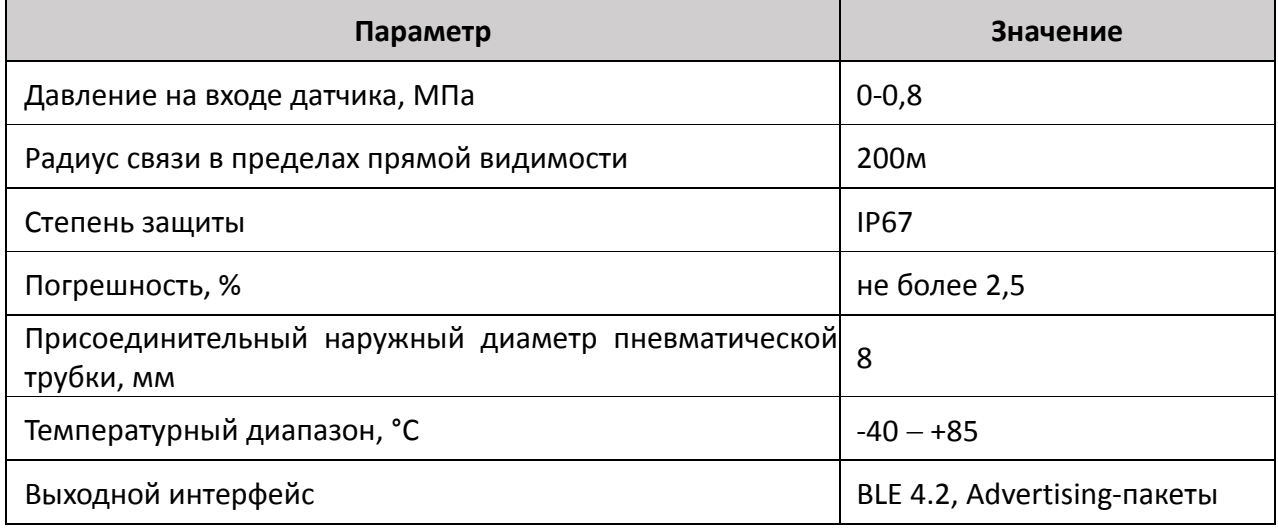

\_\_\_\_\_\_\_\_\_\_\_\_\_\_\_\_\_\_\_\_\_\_\_\_\_\_\_\_\_\_\_\_\_\_\_\_\_\_\_\_\_\_\_\_\_\_\_\_\_\_\_\_\_\_\_\_\_\_\_\_\_\_\_\_\_\_\_\_\_\_\_\_\_\_\_\_\_\_\_\_\_\_\_\_\_

#### <span id="page-5-0"></span>УСТАНОВКА ДАТЧИКА eurosens DPS BT  $\overline{3}$

Установка датчика давления в пневмосистему транспортного средства осуществляется путем подключения датчика штатной разрыв B<sub>1</sub> пневматической магистрали.

Порядок подключения:

- 1) определить пневматические магистрали, подходящие К пневмоэлементам левого и правого бортов. Они могут быть как связаны между собой напрямую (в этом случае достаточно установки одного датчика), так и быть независимыми (рис. 0.1).
- 2) Стравить воздух с пневмоэлементов.
- 3) Аккуратно разрезать пневмотрубку, подходящую к пневмоэлементу (рис. 0.2).

<span id="page-5-1"></span>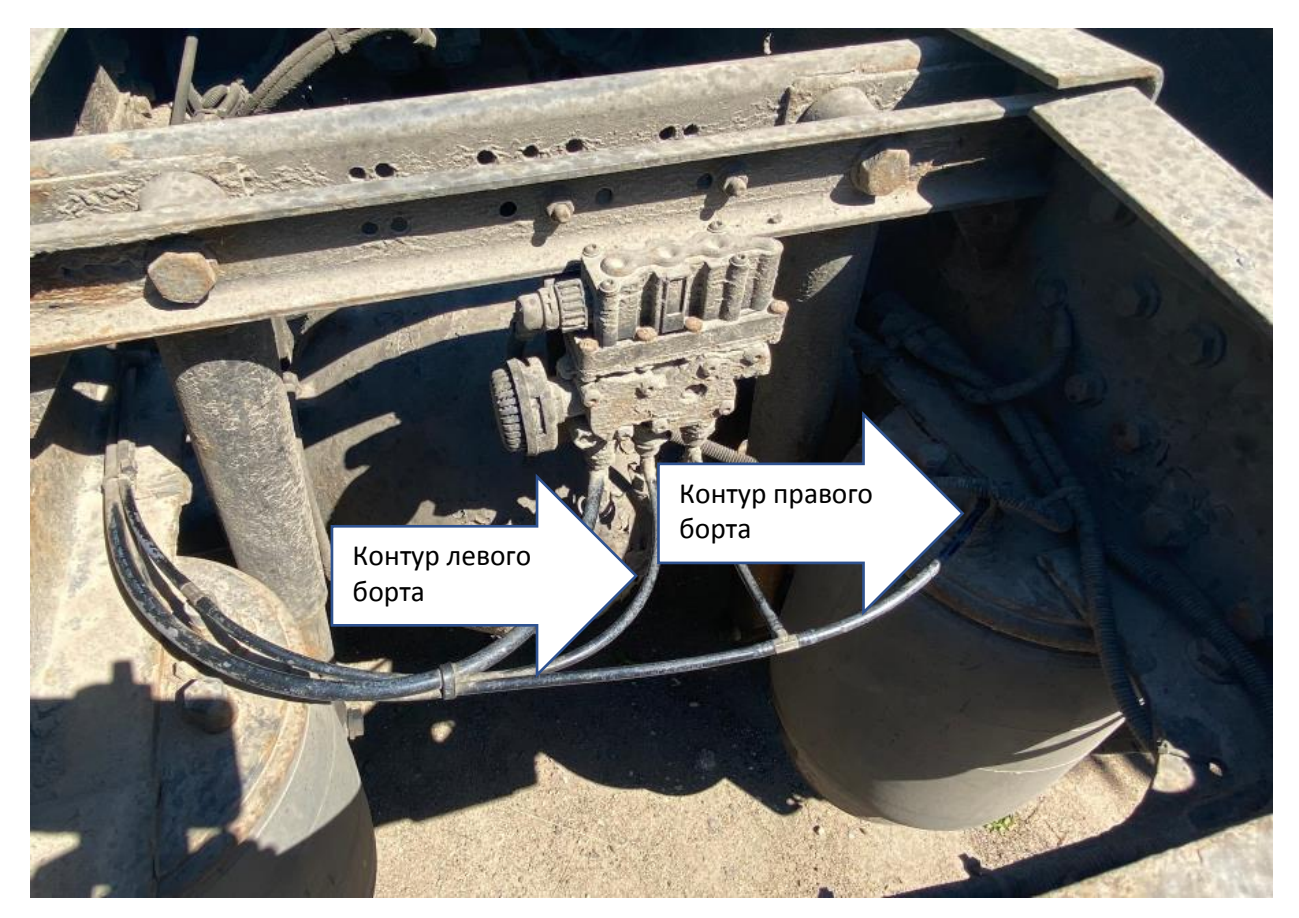

рис. 0.1. Пневмомагистрали левого и правого бортов грузового автомобиля

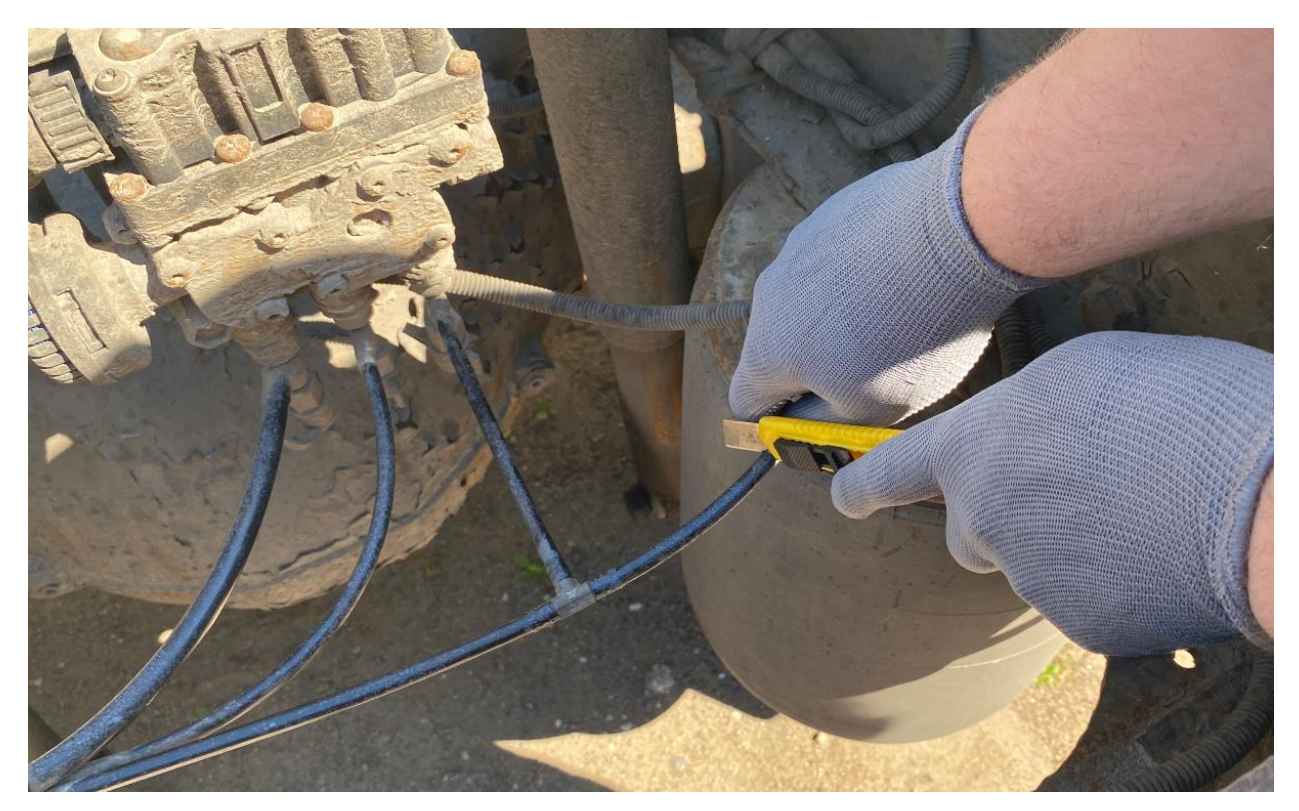

рис. 0.2. Осуществление разреза

<span id="page-6-0"></span>4) Установить отрезок пневмотрубки из монтажного комплекта в сторону тройника, обращенную к месту будущего крепления датчика ([рис.](#page-7-0) 0.3).

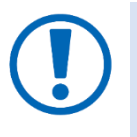

Для фиксации пневмотрубки в фитинге достаточно вставить ее в фитинг до упора и проверить надежность фиксации, потянув ее наружу.

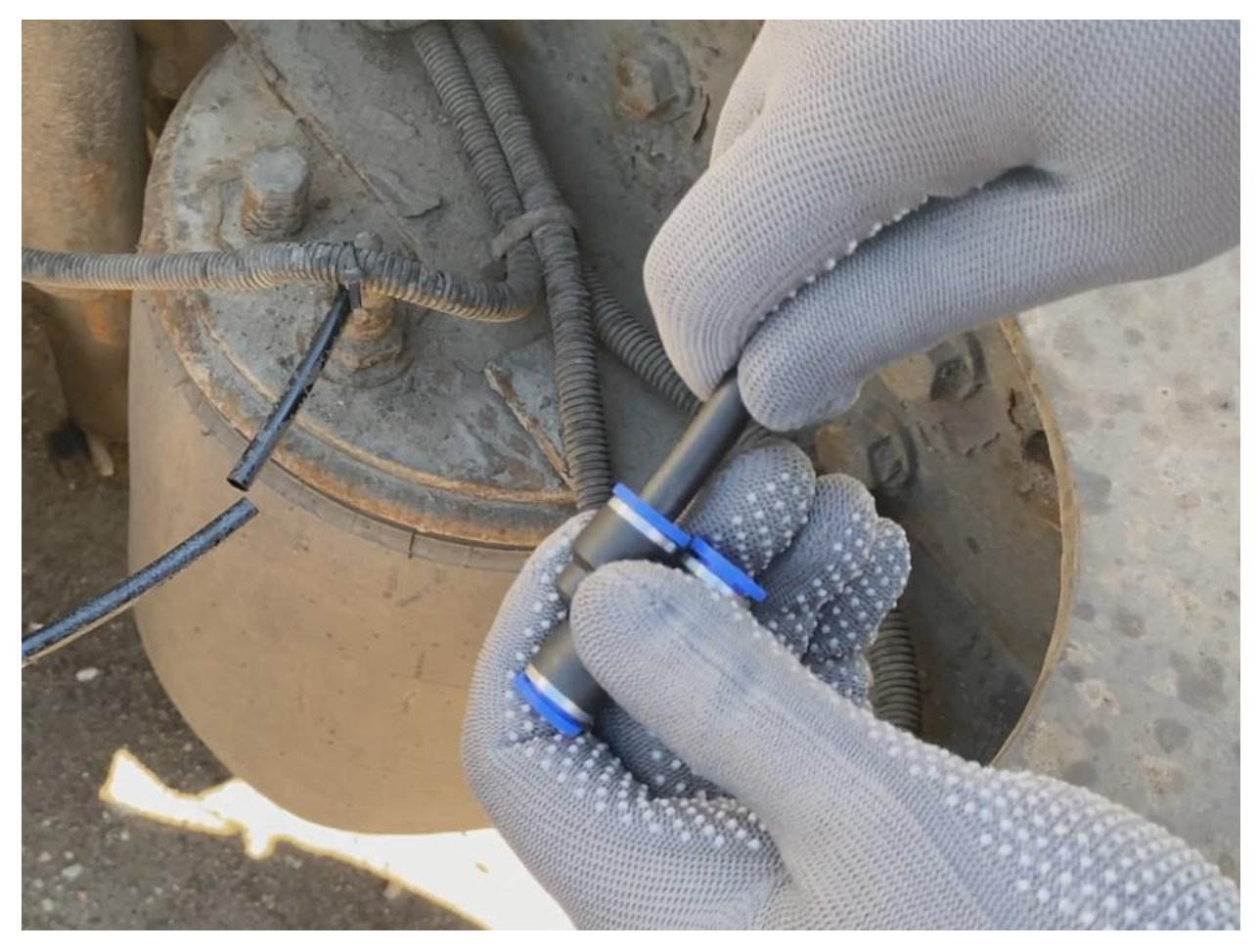

рис. 0.3. Установка пневмотрубки датчика в фитинг-тройник

<span id="page-7-0"></span>5) Аналогичным образом подключить к фитингу-тройнику разрезанные участки пневмомагистрали ([рис.](#page-7-1) 0.4).

<span id="page-7-1"></span>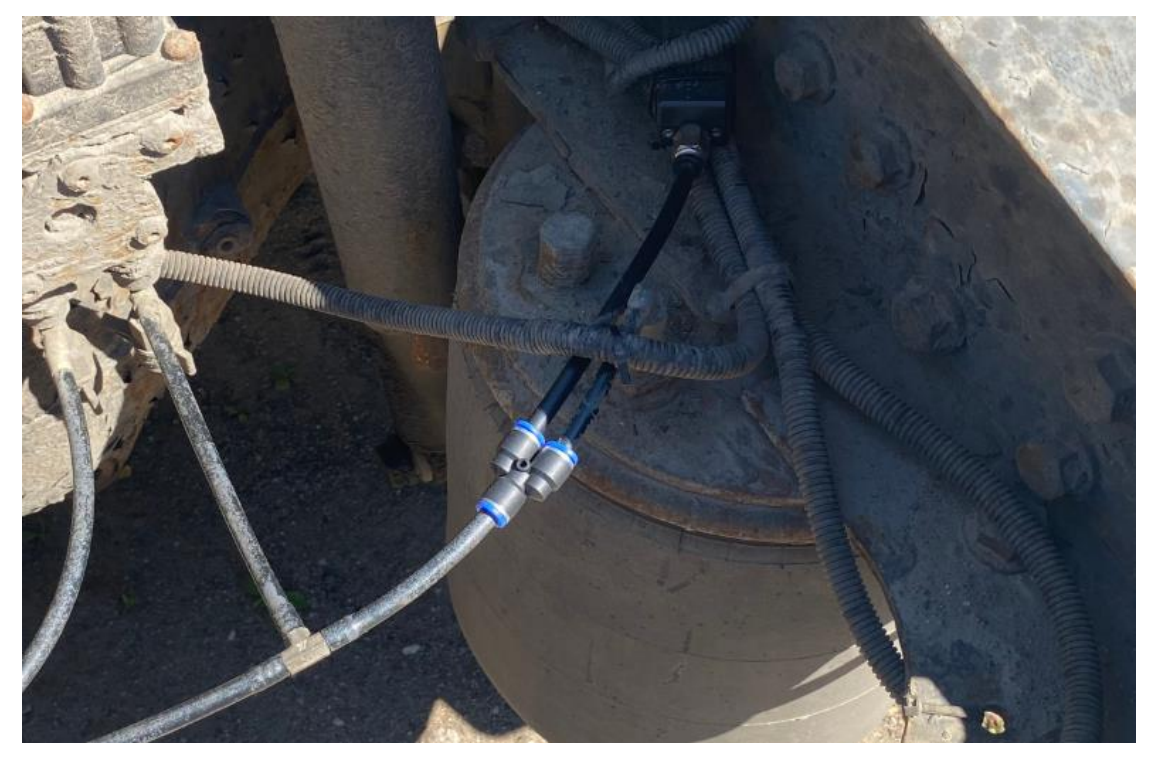

рис. 0.4. Подключение пневмомагистралей завершено

6) Подключить к датчику электрический кабель и проложить его к точке подключения к терминалу мониторинга и/или бортовому дисплею, фиксируя пластиковыми стяжками (рис. 0.5) (не входят в комплект поставки).

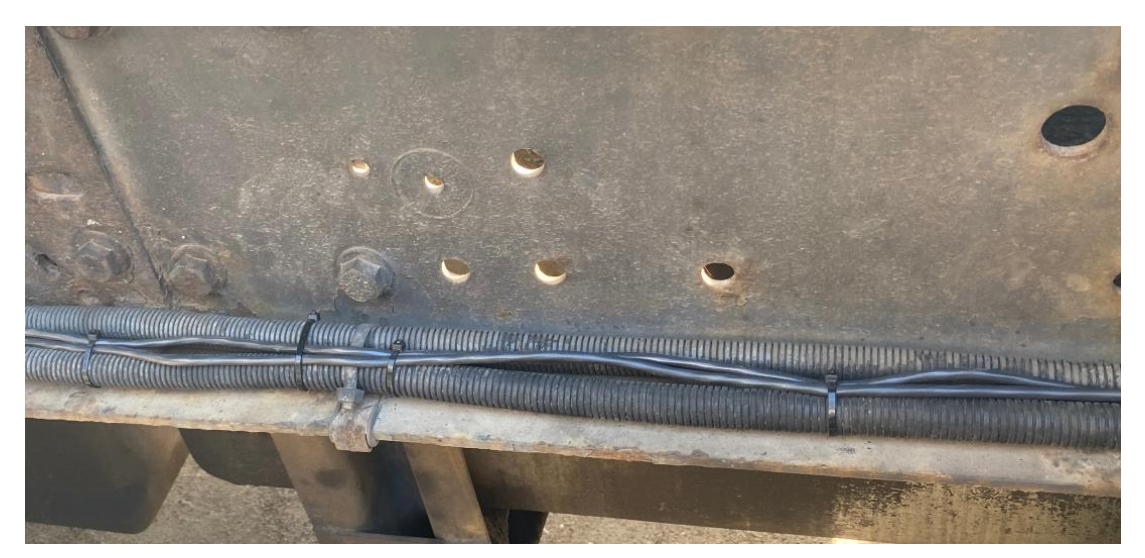

рис. 0.5. Фиксация кабеля

- <span id="page-8-2"></span>7) Закрепить датчик с помощью пластиковых стяжек.
- <span id="page-8-0"></span>4 **КОНФИГУРАТОР DOMINATOR BT**

#### <span id="page-8-1"></span>4.1 УСТАНОВКА

Установите приложение «Конфигуратор Dominator BT» (рис. 4.1), скачав его из Play Market

Для корректной работы конфигуратора, необходим мобильный телефон, удовлетворяющий следующим требованиям:

- OC Android версии не ниже 9.0;
- поддержка смартфоном Bluetooth версии 4.2 и выше.

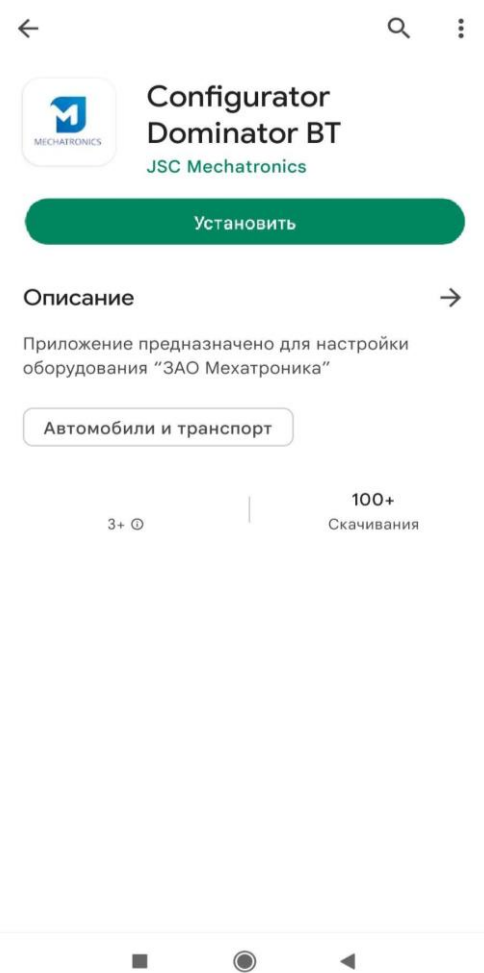

Рис. 4.1. Конфигуратор Dominator BT

Во время установки приложения:

- предоставьте приложению все запрашиваемые разрешения (рис. 4.2);
- включите модуль Bluetooth;
- включите геолокацию;
- следуйте указаниям программы;

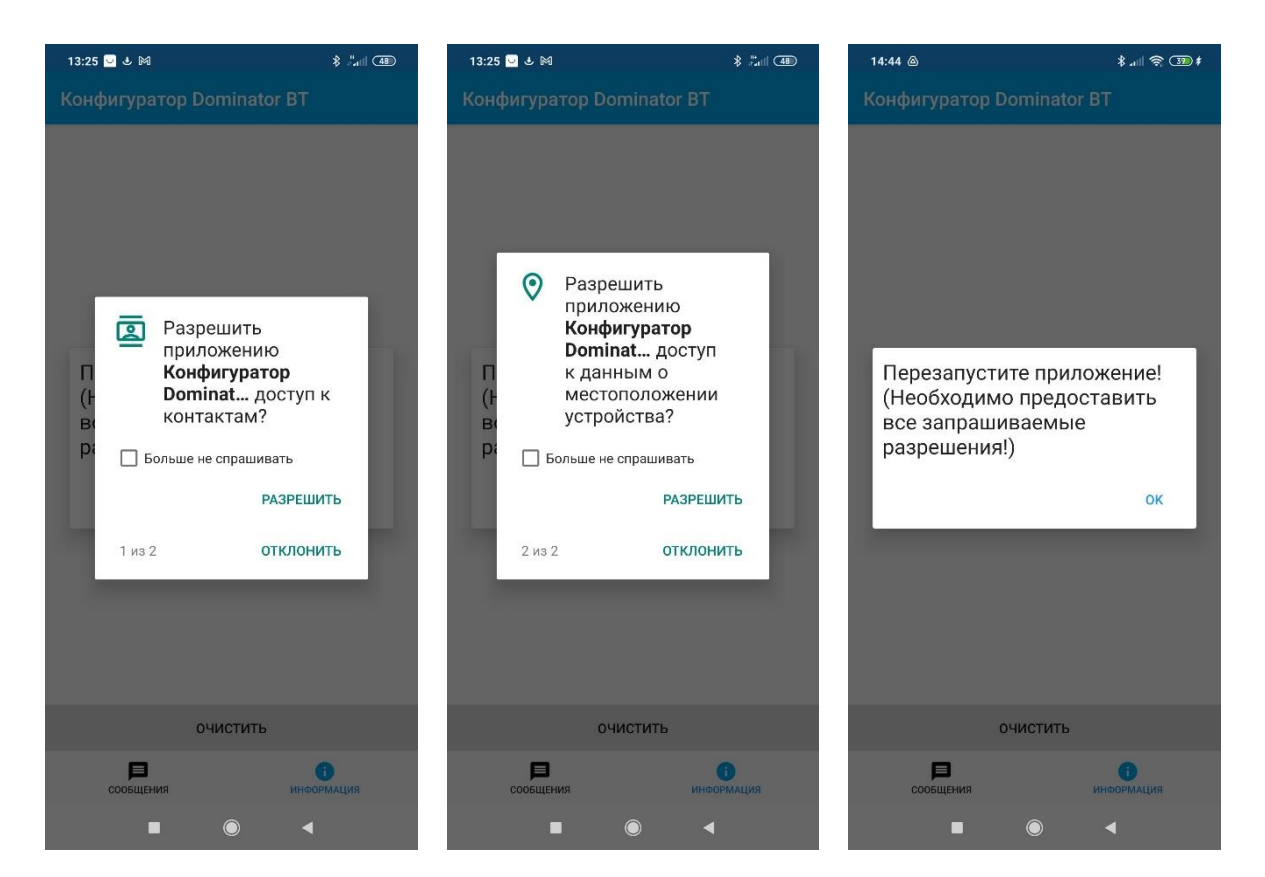

Рис. 4.2. Разрешения программы

#### <span id="page-11-0"></span>4.2 РЕГИСТРАЦИЯ АККАУНТА В ПРОГРАММЕ КОНФИГУРАТОР DOMINATOR BT

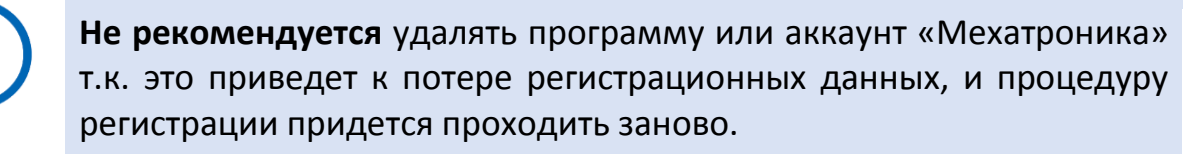

Все обновления ПО должны ставиться поверх установленной программы-конфигуратора.

Заполните форму запроса регистрации при первом запуске программы и отошлите заполненную форму в ЗАО «Мехатроника» (рис. 4.3 и рис. 4.4).

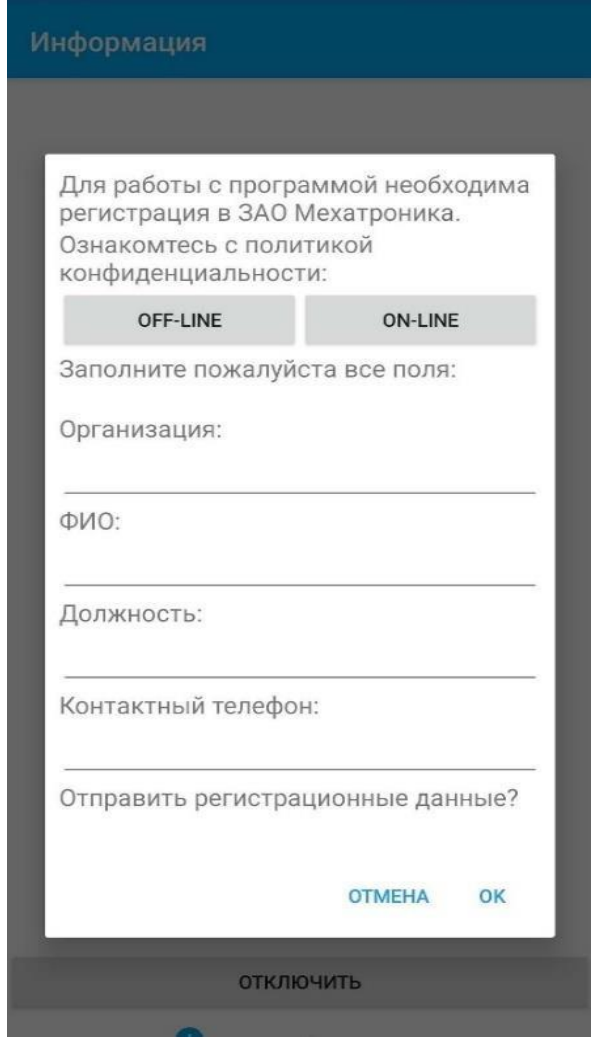

Рис. 4.3. Запрос регистрации

Обратитесь в техническую поддержку, чтобы ваш аккаунт был добавлен в список разрешенных. Перезапустите приложение после завершения регистрации.

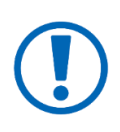

До завершения процесса регистрации необходимо подключение к интернету (в момент регистрации и для проверки разрешения после перезапуска).

В дальнейшем программа может работать оффлайн.

#### <span id="page-12-0"></span>5 PAROTA C KOHOMEVPATOPOM DOMINATOR BT

После установки и регистрации приложения:

- Проверьте разрешения приложения;
- Убедитесь, что включены Bluetooth и геолокация;

Запустите приложение, автоматически начнется поиск устройств. Перейдите на вкладку «Сообщения». Во вкладке «Сообщения» для оперативного контроля отображаются текущие данные, выдаваемые датчиками через интерфейс Bluetooth Low Energy. Во время поиска будут показаны устройства

Eurosens, найденные в радиусе действия. При нажатии кнопки «очистить», список удаляется и поиск начинается заново (рис. 5.1).

#### <span id="page-12-1"></span> $5.1$ НАСТРОЙКА ДАТЧИКА DPS BT

Для подключения к датчику необходимо:

• перейти во вкладку «Информация» (рис. 5.1);

переведите датчик в активное состояние, приложите к датчику магнитный ключ (входит в комплект поставки) в указанной зоне (рис 5.2) и держите его ориентировочно 2-3 сек до появления датчика в закладке «Информация». Постоянно удерживать ключ не требуется

| $9:01$ &                              |                                                                                                    |                                                                                                    | $\frac{11}{2}$ $\frac{11}{2}$ and $\frac{11}{2}$ and $\frac{11}{2}$ 78x | 8:59                                  |                                                       |                    |
|---------------------------------------|----------------------------------------------------------------------------------------------------|----------------------------------------------------------------------------------------------------|-------------------------------------------------------------------------|---------------------------------------|-------------------------------------------------------|--------------------|
| <b>Configurator Dominator BT</b><br>š |                                                                                                    |                                                                                                    |                                                                         | <b>Configurator Dominator BT</b><br>ă |                                                       |                    |
| iBeacon                               | 530c9e<br>Major Nº: 12' Minor Nº: 25<br>TX Power: -40 RSSI: -69                                                                                                    | iBeacon (MAC 84:71:27:31:52:A2)<br>UUID: d3293a3b-0402-4175-99c6-c60e9f                                                                             |                                                                         |                                       | DPS BT SN: 223000089<br>MAC B4:3A:31:02:23:D3 RSSI-26 |                    |
|                                       | Volume: 0.0l 0.0% (10576)                                                                                                    | <b>Dominator BT EUROSENS Mechatronics</b><br>SN: 90000009 (MAC 18:7A:3E:DF:50:98)<br>Temperature: 21°C Battery: 100%<br>Message Nº 634509 RSSI: -98 |                                                                         |                                       |                                                       |                    |
|                                       | Mechatronics<br>(MAC F2:0F:6D:C7:5B:36)<br>X: 1° Y: -2° Z: 87°<br>Temperature: 0 RSSI: -90                                                                                                    | Degree BT SN: 205002993 EUROSENS                                                                                                    |                                                                         |                                       |                                                       |                    |
|                                       | <b>DPS BT EUROSENS Mechatronics</b><br>SN: 223000010 (MAC<br>14:B4:57:9A:CD:1D)<br>Pressure: 100.1kPa<br>Weight: 0kg (0%)<br>Temperature: 22.0°C Battery: 92%<br>Message Nº 6562683 RSSI: -57 |                                                                                                    |                                                                         |                                       |                                                       |                    |
|                                       | Dominator BT EUROSENS Mechatronics<br>SN: 90010753 (MAC A4:9E:69:A7:D0:02)<br>Volume: 0.0l 0.0% (9921)<br>Temperature: 23°C Battery: 100%<br>Message Nº 398270 RSSI: -98                      |                                                                                                    |                                                                         |                                       |                                                       |                    |
| <b>CLEAR</b>                          |                                                                                                    | <b>FILTER</b>                                                                                                    |                                                                         |                                       | <b>CLEAR</b>                                          |                    |
| <b>MESSAGES</b>                       | <b>INFORMATION</b>                                                                                                    | <b>SETTINGS</b>                                                                                                    | 三<br>CALIBRATION                                                        |                                       | Е<br><b>MESSAGES</b>                                  | <b>INFORMATION</b> |

Рис. 5.1. Вкладки «Сообщения» и «Информация».

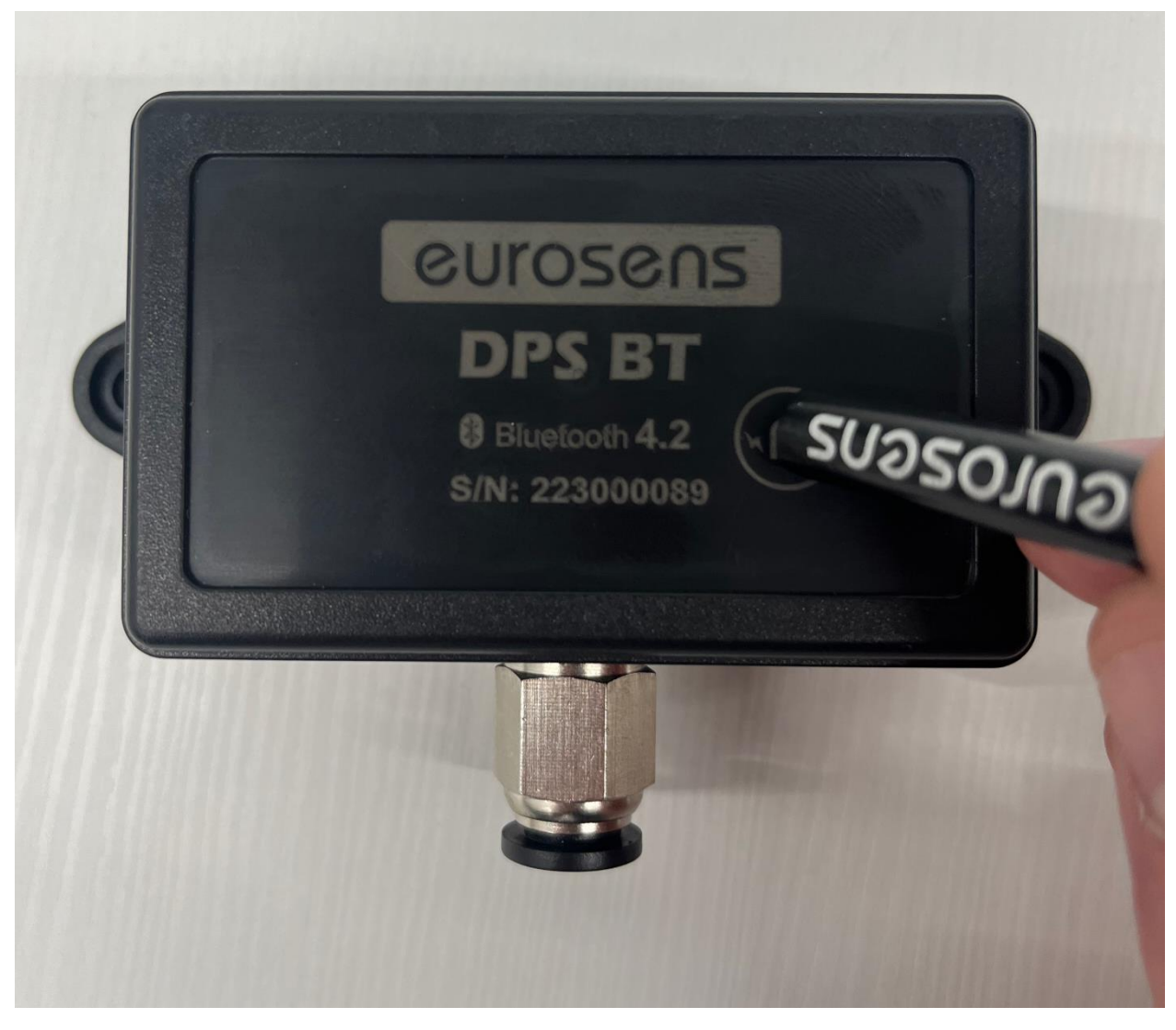

Рис. 5.2. Перевод датчика в активное состояние

- После активации датчика подключение к смартфону возможно в течении 30 сек. Для подключения нажмите на иконку датчика. После подключения, датчик работает в режиме настройки до выхода из программы либо нажатия кнопки **«Отключить»**.
- Если при попытке подключения было более трех неудачных попыток (подносили магнит, но не подключались к датчику), то следующая попытка подключения будет доступна через 10 минут. Если неудачные попытки и ложные подключения будут продолжаться, то датчик заблокирует возможность подключения на час. Если в течение суток ложных попыток подключения не будет, то датчик сбросит режим блокировки.
	- После подключения датчика откроется вкладка «Информация», где можно увидеть текущие значения датчика, данные о производителе, модель, MAC-адрес устройства, серийный номер и версию прошивки, дату производства, заряд батареи и температуру (рис. 5.3.).

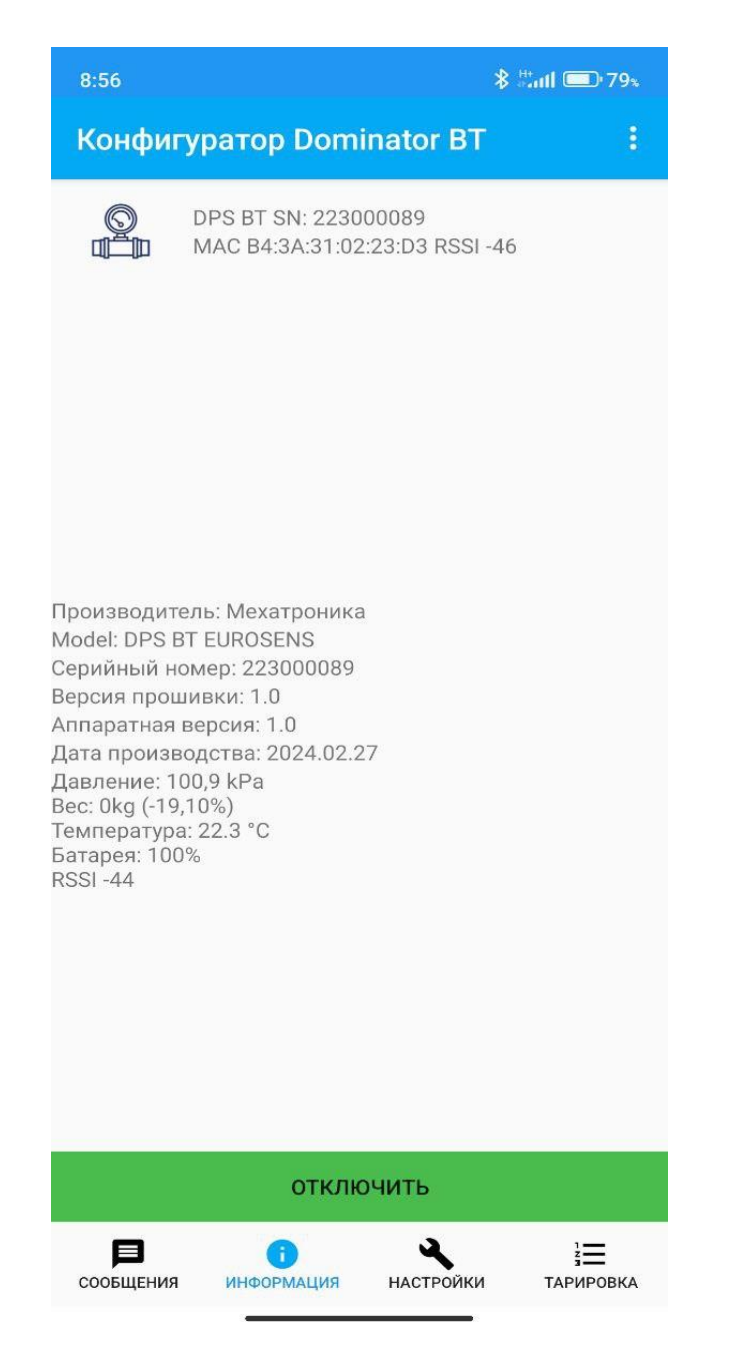

Рис. 5.3. Вкладка «Информация».

Не нажимайте кнопку **«Перейти в режим обновления прошивки»**, если не планируете обновление.

Если оставить датчик в режиме прошивки, то это может привести к быстрому разряду батареи (см. раздел **«Обновление ПО»**).

#### <span id="page-15-0"></span>5.2 ВКЛАДКА НАСТРОЙКИ

Для настройки датчика перейдите во вкладку «**Настройки**» (рис. 5.4). Здесь можно установить следующие параметры:

- Период передачи сообщений в секундах;
- Период измерения показаний в секундах;

Так же здесь можно изменить информационные параметры, необходимые для мониторинга системы (не влияют на работу датчика):

- Расстояние между осями  $1 2$  в миллиметрах;
- Расстояние между осями  $2 3$  в миллиметрах;
- Расстояние до седельно-сцепного устройства в миллиметрах;
- Описание системы, в которой установлен датчик (рис. 5.5.);
- Описание места установки датчика (рис. 5.6.);
- Идентификационный номер (можно вписать номер автомобиля, либо прицепа, на котором установлен датчик). 10 символов, допускаются латинские символы, цифры и некоторые спецсимволы («/», «-»).

После настройки необходимых параметров, необходимо нажать кнопку «Записать в датчик».

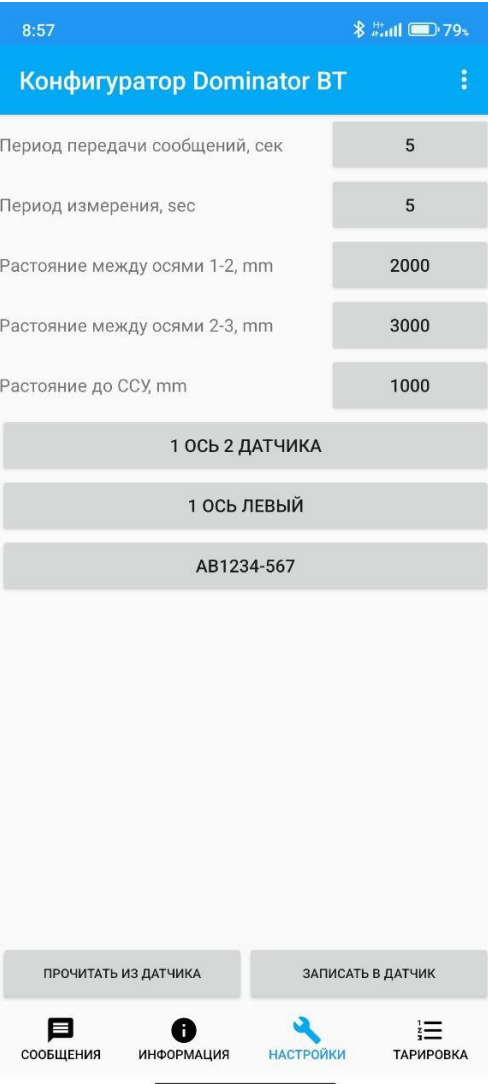

Рис. 5.4. Вкладка «Настройки»

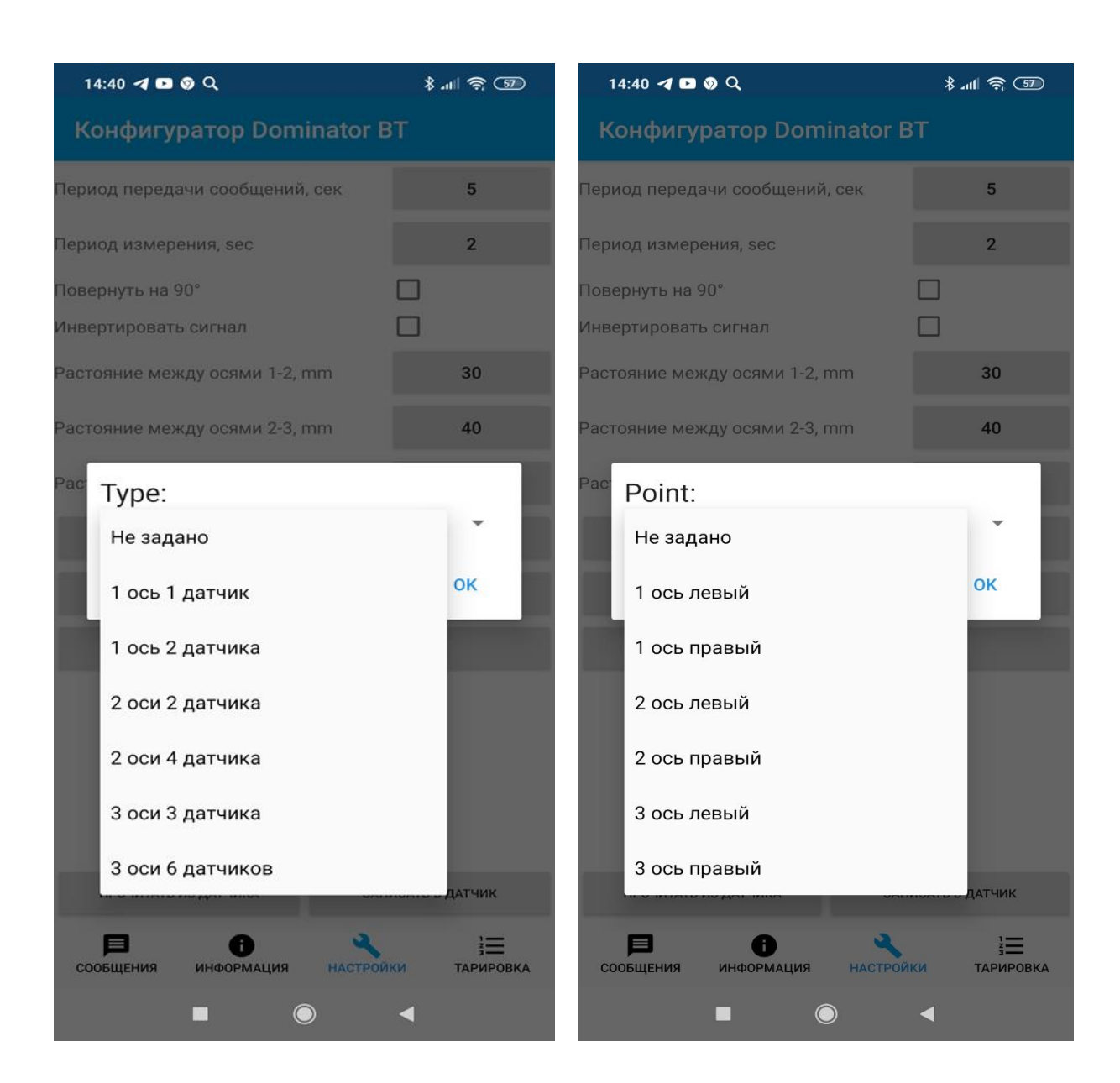

Рис 5.5 Рис 5.6

Во вкладке **«Тарировка»** находится тарировочная таблица и инструменты для работы с ней (рис. 6.1.), где можно создать таблицу со значениями для ненагруженной и загруженной оси. Также можно добавлять промежуточные точки, что повысит точность показаний уровня загрузки. Первая колонка отображает значение детектора, вторая отображает нагрузку на ось, либо вес груза. Есть возможность корректировать значения детектора вручную. Синим цветом выделены строки, уже добавленные в таблицу. Красным выделяется строка, с текущим значением детектора, которая еще не внесена в таблицу. После нажатия на строку, она становится доступной для редактирования, где можно изменить значение детектора и значение нагрузки на ось (вес груза). Нажатием на кнопку «+» строка добавляется в таблицу, нажатием на «-» удаляется.

<span id="page-18-0"></span>\_\_\_\_\_\_\_\_\_\_\_\_\_\_\_\_\_\_\_\_\_\_\_\_\_\_\_\_\_\_\_\_\_\_\_\_\_\_\_\_\_\_\_\_\_\_\_\_\_\_\_\_\_\_\_\_\_\_\_\_\_\_\_\_\_\_\_\_\_\_\_\_\_\_\_\_\_\_\_\_\_\_\_\_\_

Чтобы установить соответствие между выходным сигналом датчика и реальной нагрузкой на ось ТС (либо весом перевозимого груза), необходимо провести тарировку датчика (датчиков). Для этого необходимо составить таблицу тарировки в диапазоне от минимальной нагрузки на ось (порожнее ТС) до максимальной (полная загрузка ТС).

К примеру, датчик показывает значение 1200 при незагруженной оси. Далее, используя весы и загружая автомобиль, нужно ввести значение датчика при нагрузке. В примере на рис. 6.1. полностью загруженный автомобиль имеет нагрузку на ось 9500кг, значение датчика при этом получилось 2463, что и записано в последней строке. Если записать еще несколько строк с частичной загрузкой, то точность показаний повысится. Исходя из значений в таблице, выходное значение датчика будет определять либо вес груза.

В примере на рис. 6.2. нагрузка на ось пустого автомобиля равна 2500кг, а значение датчика равно 1545. После загрузки автомобиля значение датчика 2450, нагрузка на ось при этом составляет 8500кг

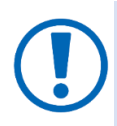

В случае измерения нагрузки на ось, обязательно должно присутствовать нулевое значение, значение детектора в данном случае, указывается ниже значения незагруженной оси. В примере на рис. 6.2. для нулевого показания внесено значение детектора 1200

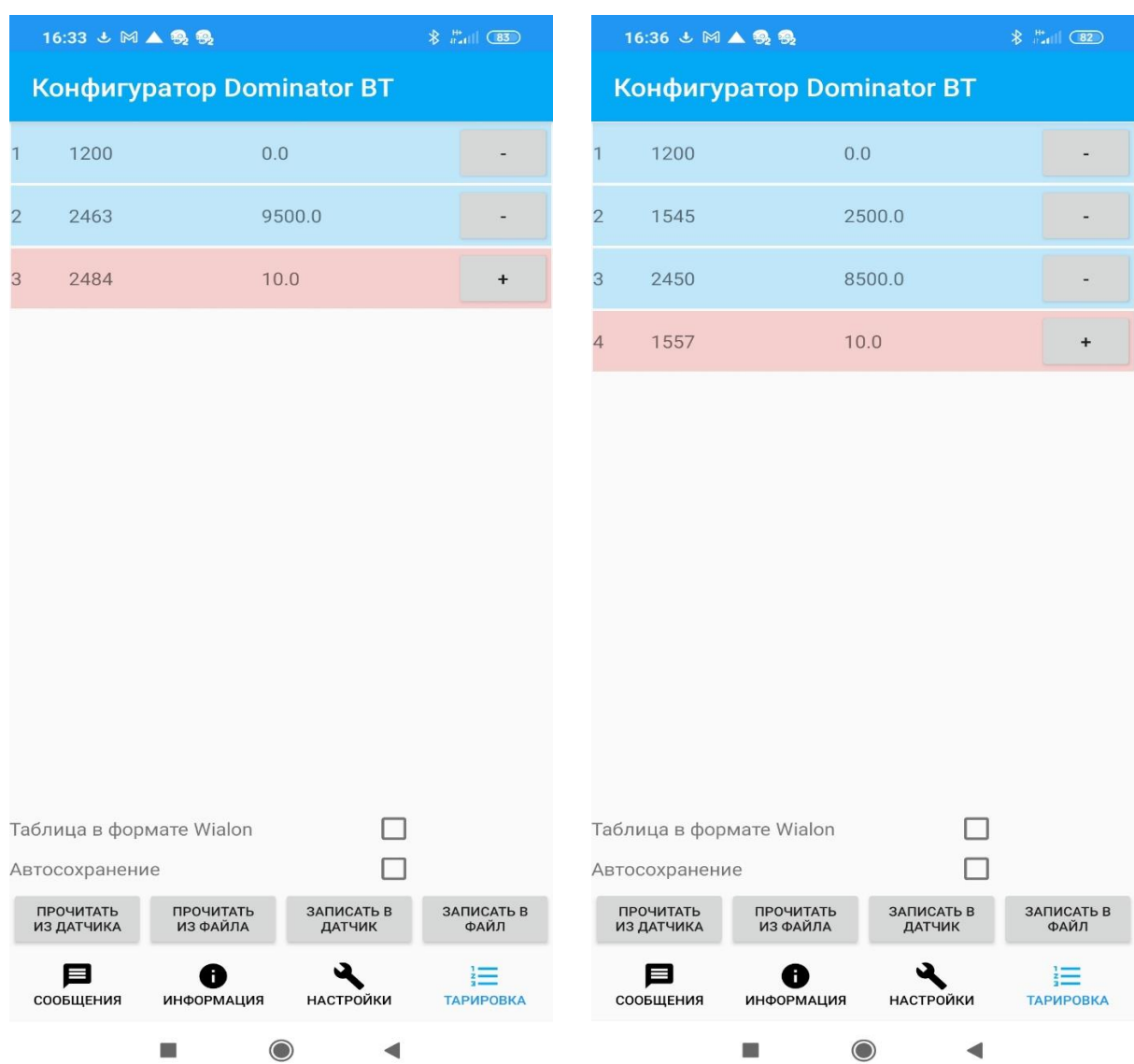

Рис. 6.1. Вкладка «Тарировка» Рис. 6.2. Нагрузка на ось

Тарировка осуществляется одним из методов:

• Метод погрузки мерных грузов: в тарировочную таблицу заносится груз в кузове, следовательно, выходные значения датчика будут отражать вес груза.

• Метод поосевого взвешивания ТС: в тарировочную таблицу заносится нагрузка на ось, следовательно, выходные значения датчика будут обозначать осевую нагрузку.

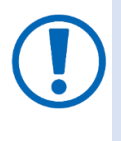

Должно быть минимум две строки, где в первой прописываются значения датчика для пустого автомобиля, а в последней строке – полностью загруженного автомобиля. При этом колонка «Нагрузка (Load, kg)» может иметь различный смысл:

- значение веса груза в кузове (в том случае, если на машине установлен только один датчик, и вес груза определяется непосредственно датчиком);
- значение нагрузки на ось, определяемое с помощью автомобильных весов (стационарных или подкладных).

#### <span id="page-20-0"></span>7 ДОПОЛНИТЕЛЬНАЯ ИНФОРМАЦИЯ

#### <span id="page-20-1"></span>7.1 ХРАНЕНИЕ

eurosens DPS BT рекомендуется хранить в закрытых сухих помещениях.

Хранение eurosens DPS BT допускается только в заводской упаковке при температуре от минус 50 до плюс 40 °С и относительной влажности до 100% при плюс 25 °С.

\_\_\_\_\_\_\_\_\_\_\_\_\_\_\_\_\_\_\_\_\_\_\_\_\_\_\_\_\_\_\_\_\_\_\_\_\_\_\_\_\_\_\_\_\_\_\_\_\_\_\_\_\_\_\_\_\_\_\_\_\_\_\_\_\_\_\_\_\_\_\_\_\_\_\_\_\_\_\_\_\_\_\_\_\_

Не допускается хранение eurosens DPS BT в одном помещении с веществами, вызывающими коррозию металла и/или содержащими агрессивные примеси.

Срок хранения eurosens DPS BT не должен превышать 24 мес.

#### <span id="page-20-2"></span>7.2 ТРАНСПОРТИРОВАНИЕ

eurosens DPS BT транспортируются в закрытом транспорте любого вида, обеспечивающем защиту от механических повреждений и исключающем попадание атмосферных осадков на упаковку.

Воздушная среда в транспортных средствах не должна содержать кислотных, щелочных и других агрессивных примесей.

Транспортная тара с упакованными eurosens DPS должна быть опломбирована (опечатана).

#### <span id="page-20-3"></span>7.3 УТИЛИЗАЦИЯ

eurosens DPS BT не содержат вредных веществ и компонентов, представляющих опасность для здоровья людей и окружающей среды в процессе и после окончания срока службы и при утилизации.

eurosens DPS BT не содержат драгоценных металлов в количестве, подлежащем учету.

<span id="page-21-0"></span>7.4 ТЕХПОДДЕРЖКА

 $\bullet$   $\bullet$   $\bullet$   $\bullet$  +37525-691-87-76; +37533-634-15-38

+37525-691-87-76; +7(495)481-05-10

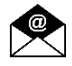

[support@mechatronics.by](mailto:support@mechatronics.by)

<span id="page-21-1"></span>7.5 КОНТАКТЫ

ЗАО «Мехатроника» 222416, Республика Беларусь, г. Вилейка т: +375 (1771) 33011 ф: +375 (1771) 24190 E-mail: [office@mechatronics.by](mailto:office@mechatronics.by) [www.eurosenstelematics.com](http://www.eurosenstelematics.com/)

## <span id="page-22-0"></span>ПРИЛОЖЕНИЕ I. ПРОТОКОЛ ПЕРЕДАЧИ ДАННЫХ ОТ eurosens DPS BT

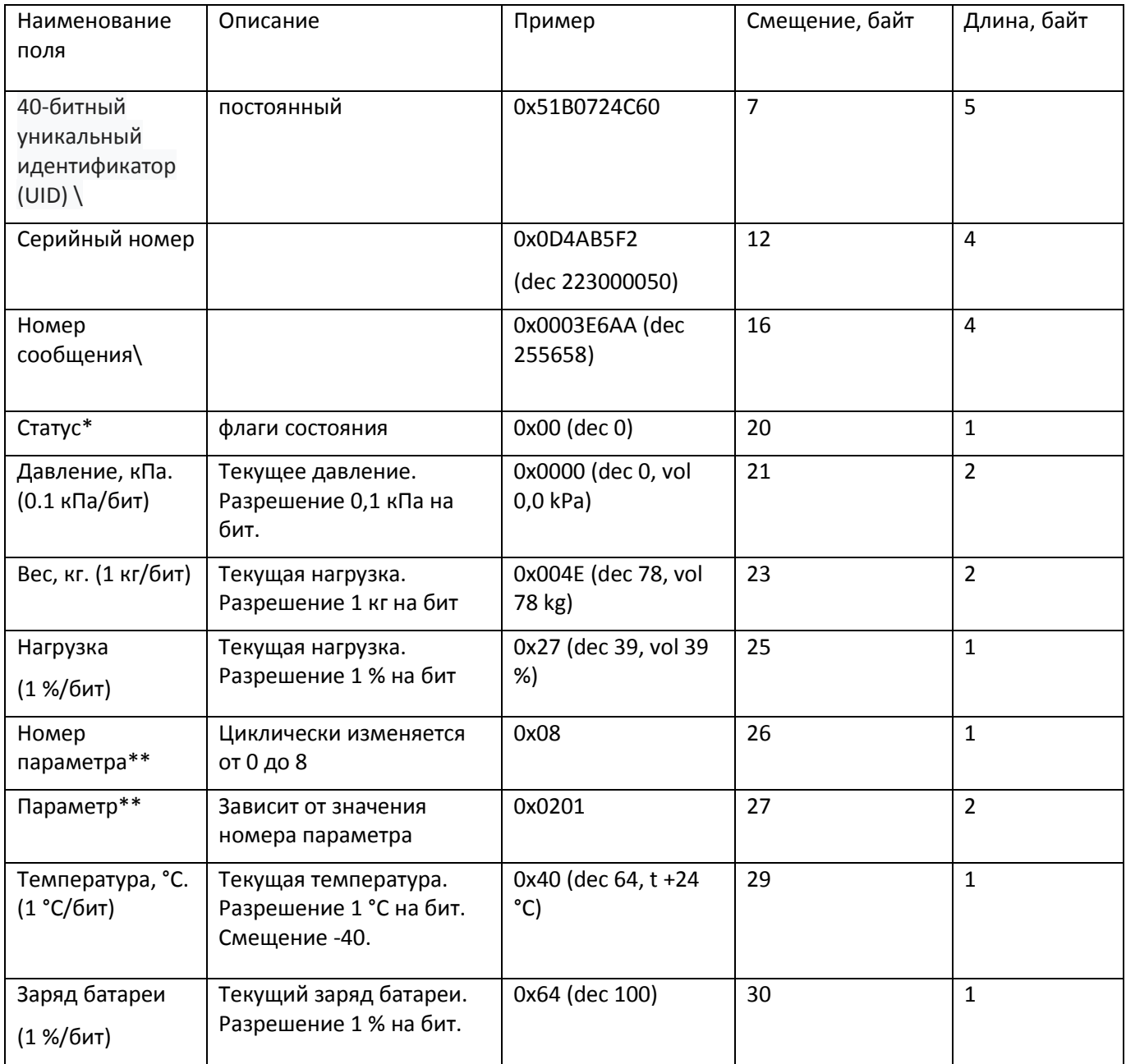

#### **Описание поля Статус**

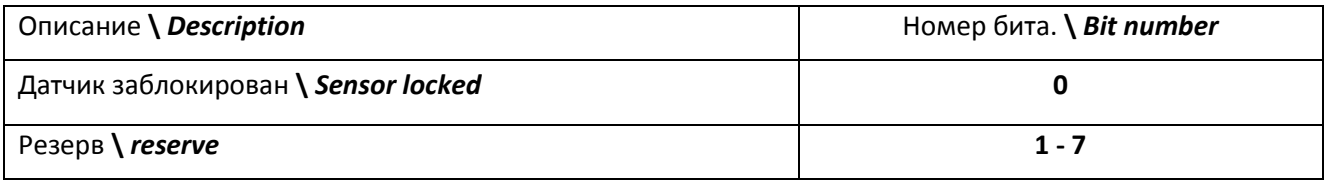

#### \*\* Описание поля Параметр

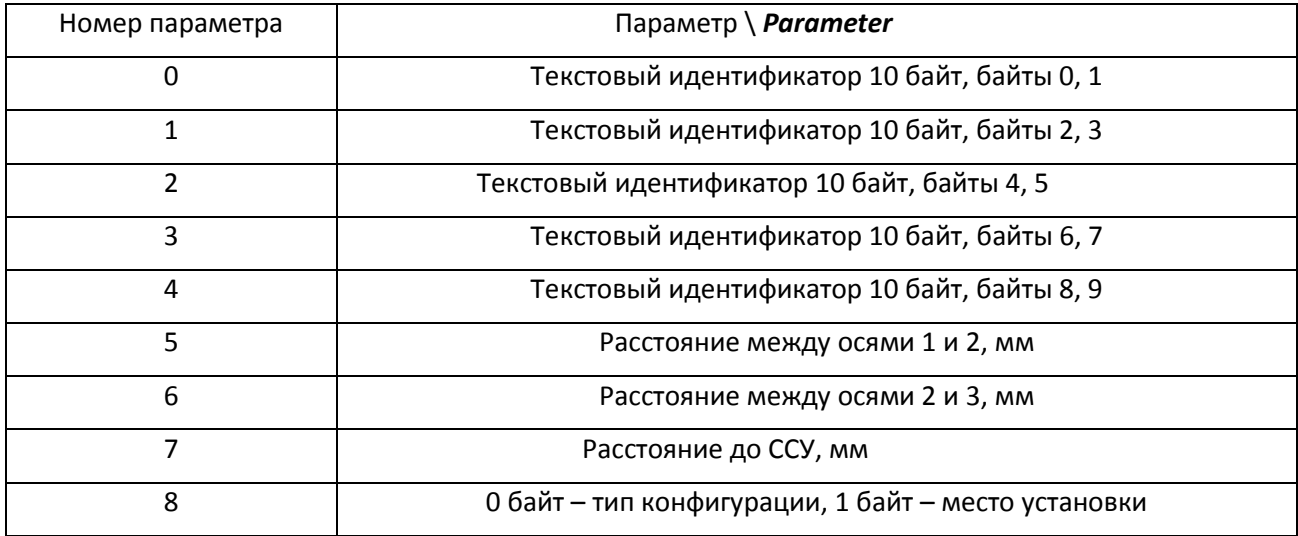

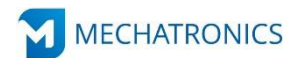

ЗАО «Мехатроника» Республика Беларусь, г. Вилейка, т: +375 (1771) 33011, ф: +375 (1771) 24190 E-mail: office@mechatronics.by [www.eurosenstelematics.com](http://www.mechatronics.by/)